## Preparing images for PDI competitions - Adobe Photoshop CC

Updated for September 2017

The PAGB and some others have changed the required size for their competitions to 1600 pixels wide by 1200 pixels high at 96ppi. The colourspace to be used has remained at sRGB, NOT Adobe RGB or Prophoto RGB or anything else. If you use the 'wrong' colourspace then the saturation and tones displayed in your images might not match what you saw on a computer.

For the moment if you want to still use 1400 pixels wide by 1050 pixels high for internal club competitions, that is OK. The details below will still work but where they say 1600 use 1400 and instead of 1200 use 1050 pixels.

The simplest and quickest way to do the conversion is to use the actions that are available from me. Two clicks and it is done. Unfortunately these cannot be a download file since the website hosting service does not like files of the type that the actions file is. I can e-mail the file.

These screenshots were done Photoshop CC. The process is the same in earlier versions.

## Setting the sRGB colour profile

#### Edit - Convert to Profile - Destination space: sRGB profile

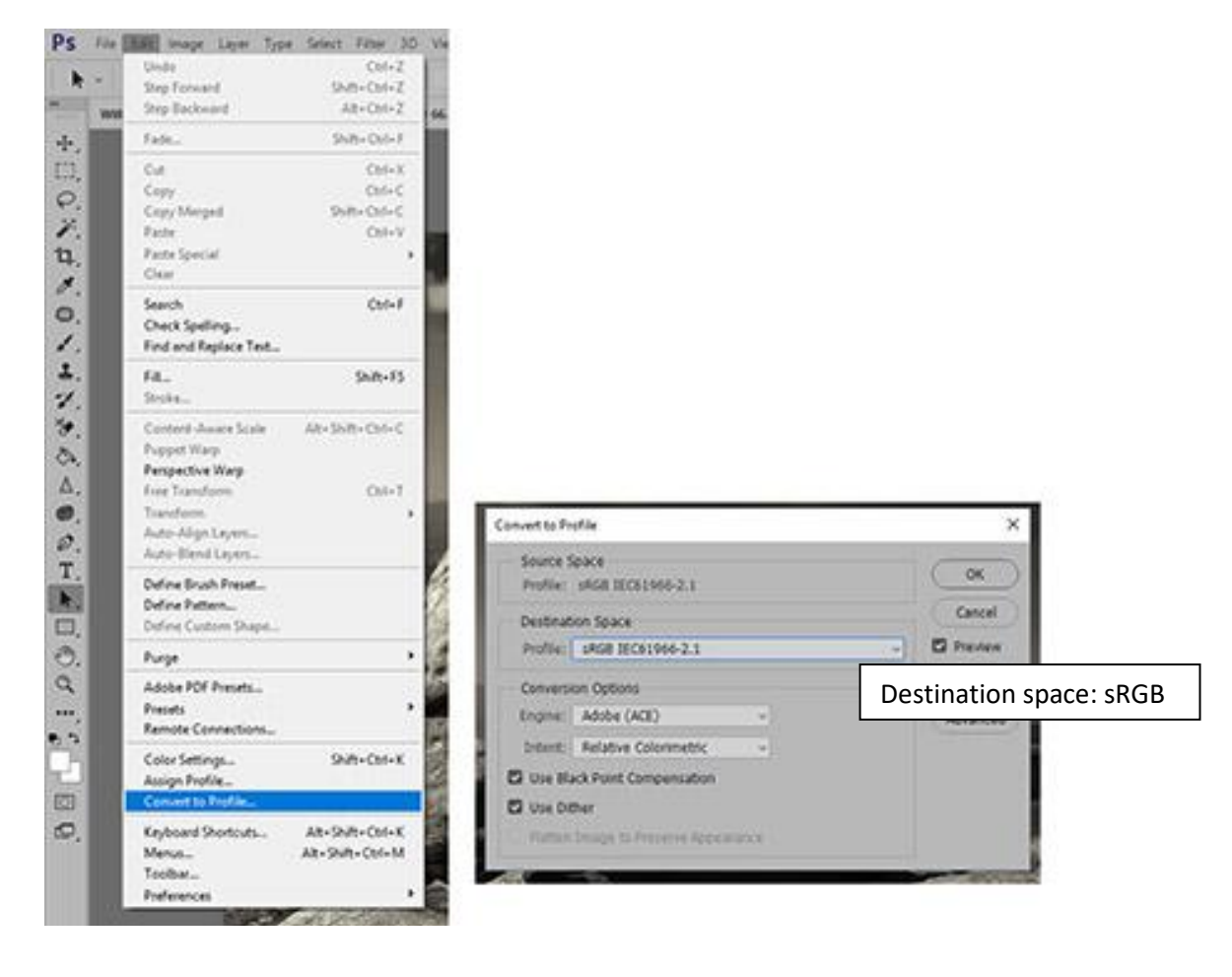

## Image resizing

Image - Resize - Image size

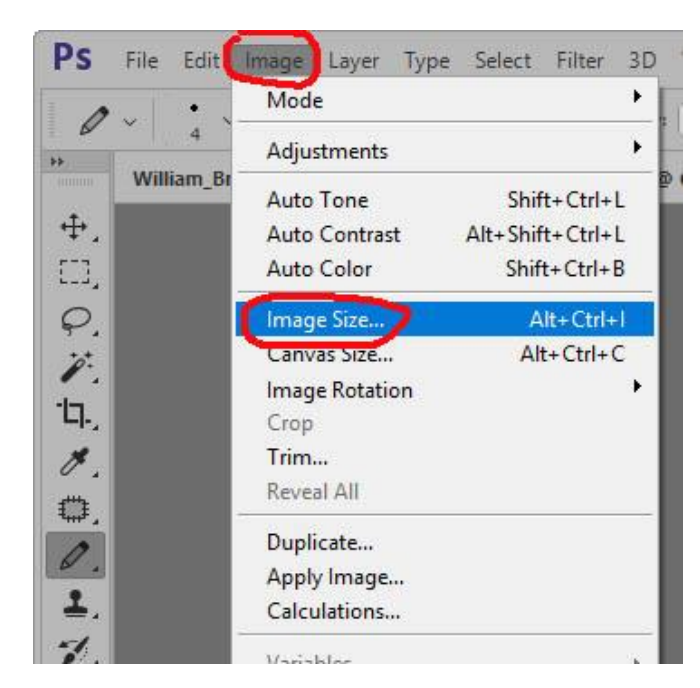

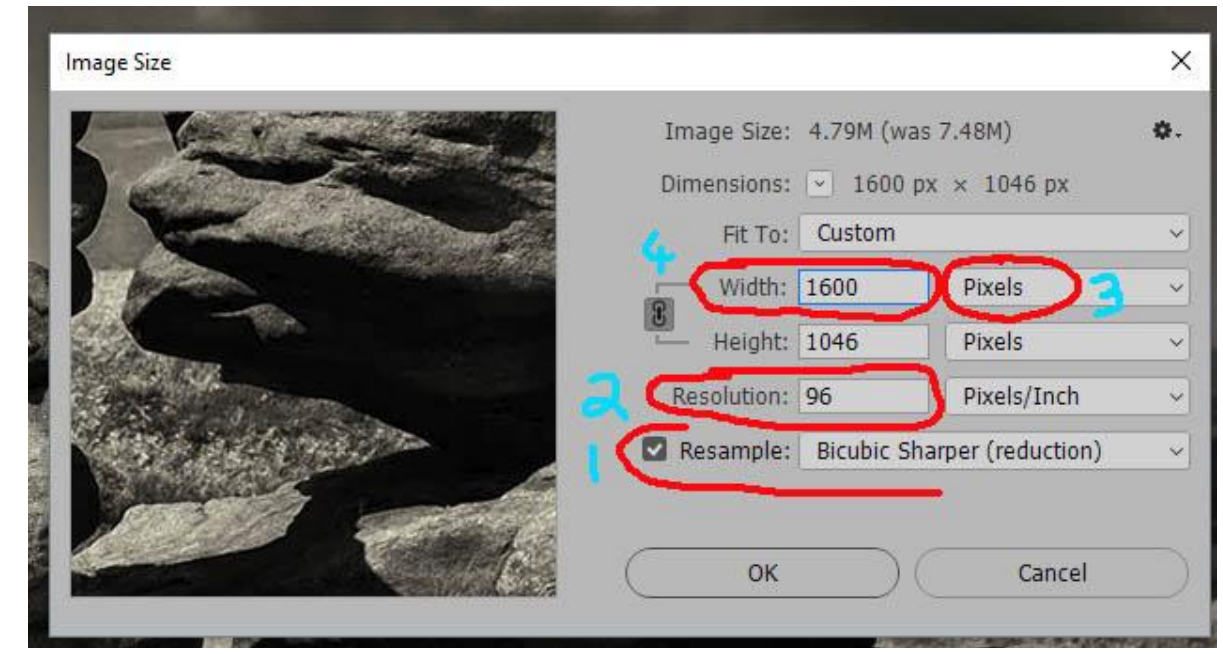

First set the measurement option to 'pixels' (3) and the resolution to 96 ppi. (2) Make sure that 'Constrain proportions' and 'Resample image' are ticked. (1) There are a variety of sampling options when resizing.  $(1)$ Generally the 'Bicubic sharper (best for reduction )' option will be the better option.

Then:  $(4)$ 

- for 'landscape' orientation images set the length to 1600 pixels
- for 'portrait' orientation images set the height to 1200 pixels

- for square images set the height to 1200 pixels

The closer a 'landscape' orientation image is to being a square, the more likely it is that a 'landscape' orientation image will need to be set to a height of 1200 pixels as opposed to a width of 1600 pixels.

# Adding a white border line to the image

Some images benefit from a thin white line to 'frame' the image.

### Select - All

### Edit - Stroke

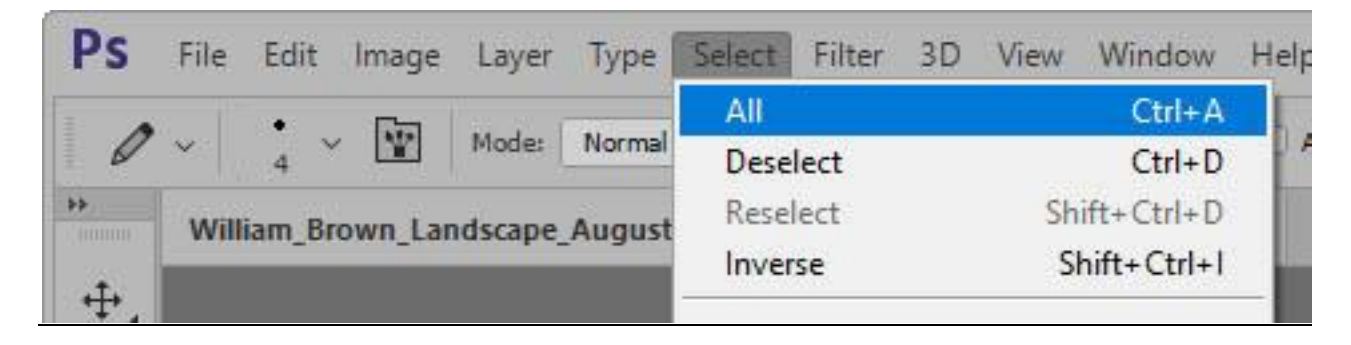

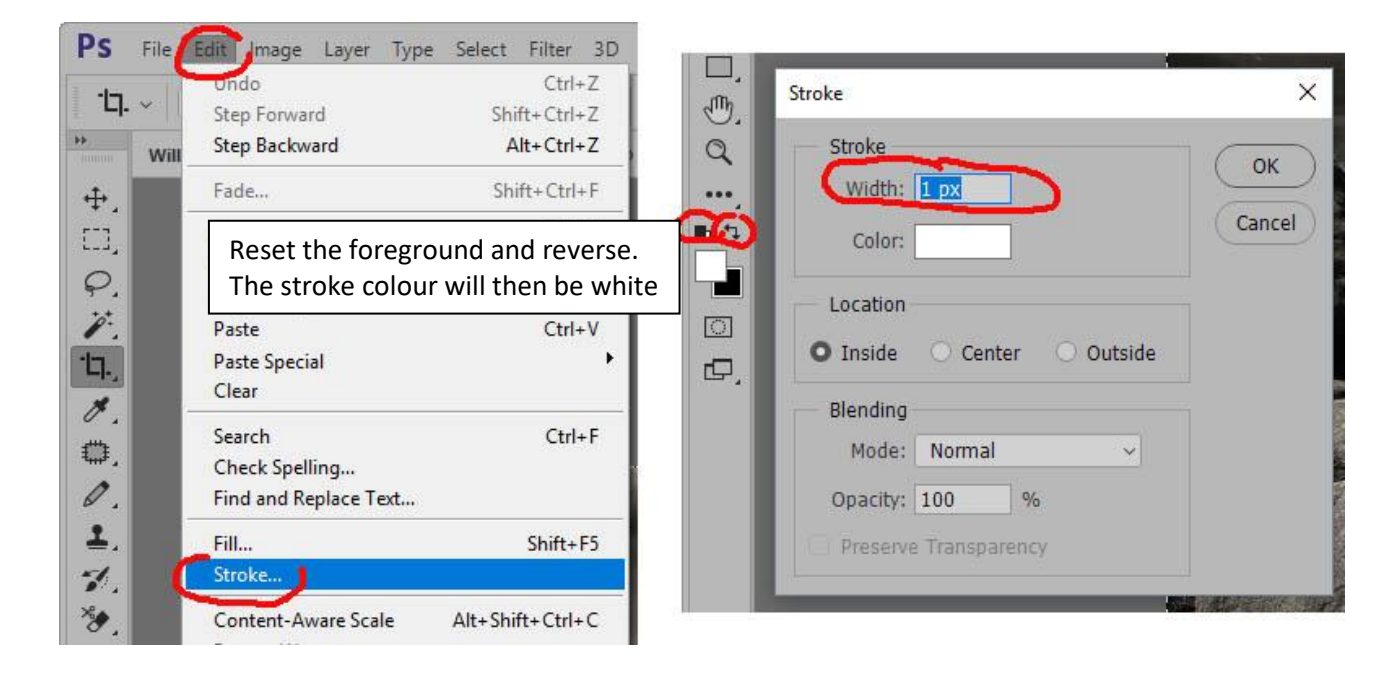

Any wider than 2 pixels and it might draw a negative comment from the judge. Some images will suit a different, more image appropriate colour for this than white.

# Changing the canvas size

If the image size is shorter than 1200 pixels high or less than 1600 pixels wide then the canvas size can be changed to make the final image the correct size.

#### Image - Canvas size

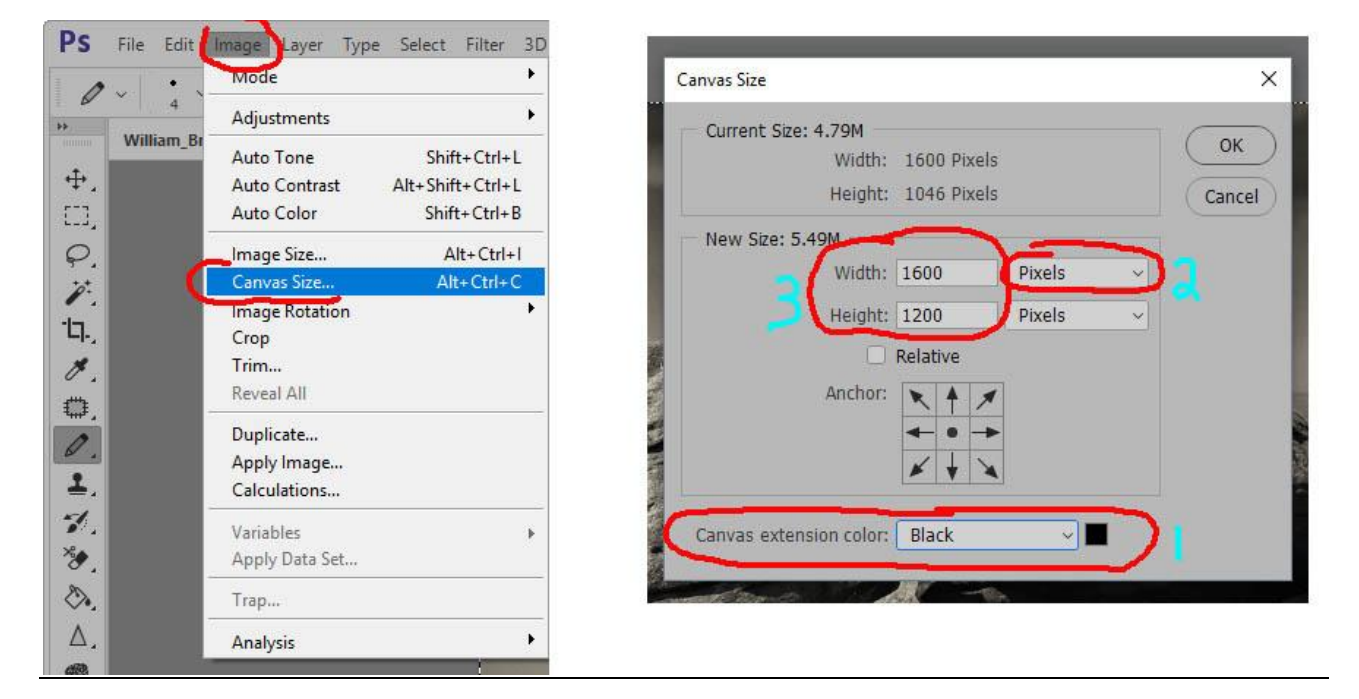

- 1) Set the canvas extension to black (Can be white or another colour if you really want to !)
- 2) Set the units to pixels, not the default inches or centimetres.
- 3) Then set the pixel dimensions for the canvas to Width 1600 and Height 1200

## Saving the file

Save as a JPEG file, 'Baseline (Standard)' encoding and in 'highest quality'. File size is often set at a maximum of 2mb. Make sure that the file name is the same as the name you put on the entry form.

If you find any errors in this, please let me know.

**William Brown**